## Releasing a Quarantined Plate in DISCOVERY WORKBENCH® 4.0

- 1) Launch DISCOVERY WORKBENCH software.
- 2) Open the Plate Data History and select the Plate (Tree) or Plate (Table) tab.
- 3) Locate a quarantined plate (Figures 1 and 2). Right click on the quarantined plate, and choose Release Plate.
- 4) The software will prompt you with what is required to release the plate.
  - a. Valid MSD data integrity key (if the bar code is expired or was unreadable/missing/already used).
  - b. Valid Kit Layout (if a kit layout for a different plate type was chosen).
- 5) Provide the requested information. The plate will open, and the software will prompt you to export the raw data, which is normally done automatically.
- 6) The run will be released and can be viewed, analyzed, and re-exported.

Note: A quarantined plate can also be released immediately after being read by providing a valid data integrity key or kit layout (Figure 3).

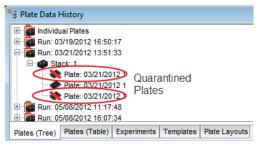

Figure 1. Plate Data History, Plate (Tree) view

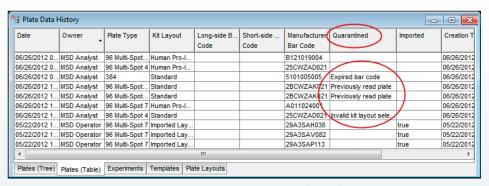

Figure 2. Plate Data History, Plate (Table) view

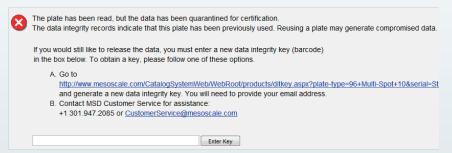

Figure 3. Instructions for releasing a plate

©2013 Meso Scale Diagnostics, LLC. All Rights Reserved. MESO SCALE DISCOVERY, MESO SCALE DIAGNOSTICS, WWW.MESOSCALE.COM, MSD, MSD (DESIGN), DISCOVERY WORKBENCH, QUICKPLEX, MULTI-ARRAY, MULTI-SPOT, SULFO-TAG, SECTOR, SECTOR HTS, SECTOR PR, SMALL SPOT (DESIGN), 96 WELL 1, 4, 7, & 10-SPOT (DESIGNS), 384 WELL 1 & 4-SPOT (DESIGNS) and SPOT THE DIFFERENCE are trademarks and/or service marks of Meso Scale Diagnostics, LLC.

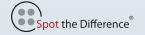

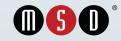